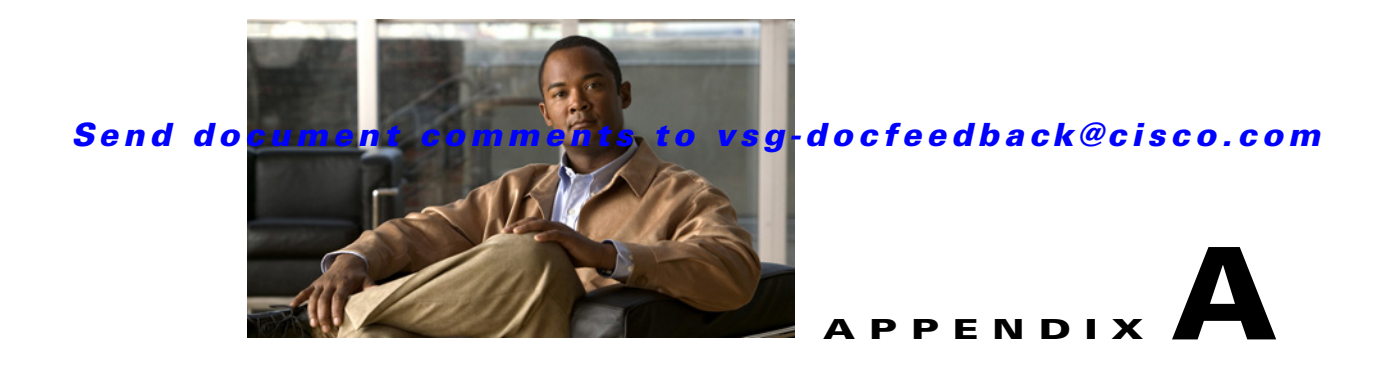

# **Examples of Cisco VNMC OVA Template Deployment and Cisco VNMC ISO Installations**

This appendix provides example procedures for OVF and ISO installations.

This appendix includes the following sections:

- **•** [OVA Installation Using vSphere 4.0 Installer, page A-1](#page-0-0)
- **•** [OVA Installation Using an ISO Image, page A-3](#page-2-0)

# <span id="page-0-0"></span>**OVA Installation Using vSphere 4.0 Installer**

You can perform an OVA installation using vSphere 4.0 Installer.

### **BEFORE YOU BEGIN**

Ensure that you have the VSM IP address available.

Ensure that you have all the proper networking information available, including the IP address you will use for your VNMC instance.

### **PROCEDURE**

Ш

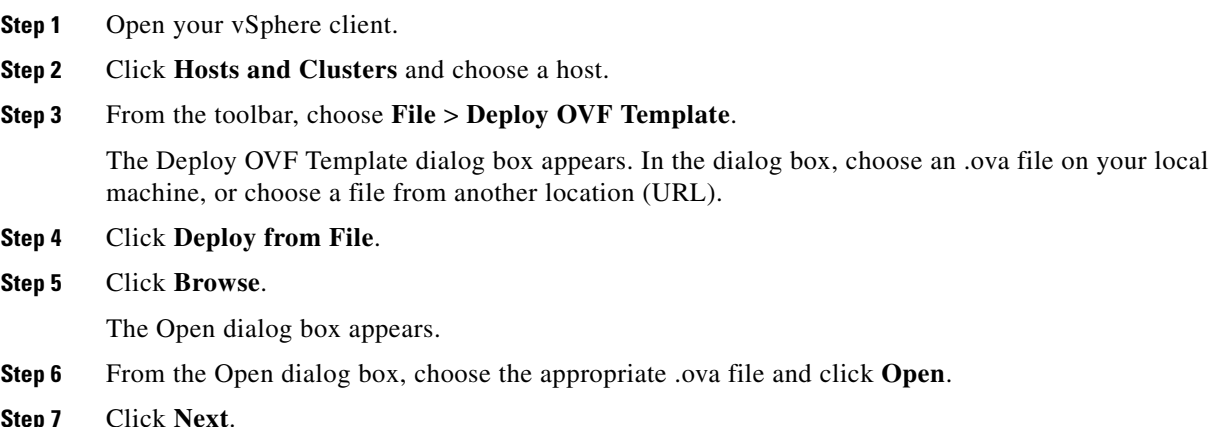

## *Send document comments to vsg-docfeedback@cisco.com*

The OVF Template Details page appears inside the Deploy OVF Template dialog box. The OVF Template Details page is the first of six pages in the Deploy OVF Template dialog box that you use to set parameters for the Cisco VNMC instance.

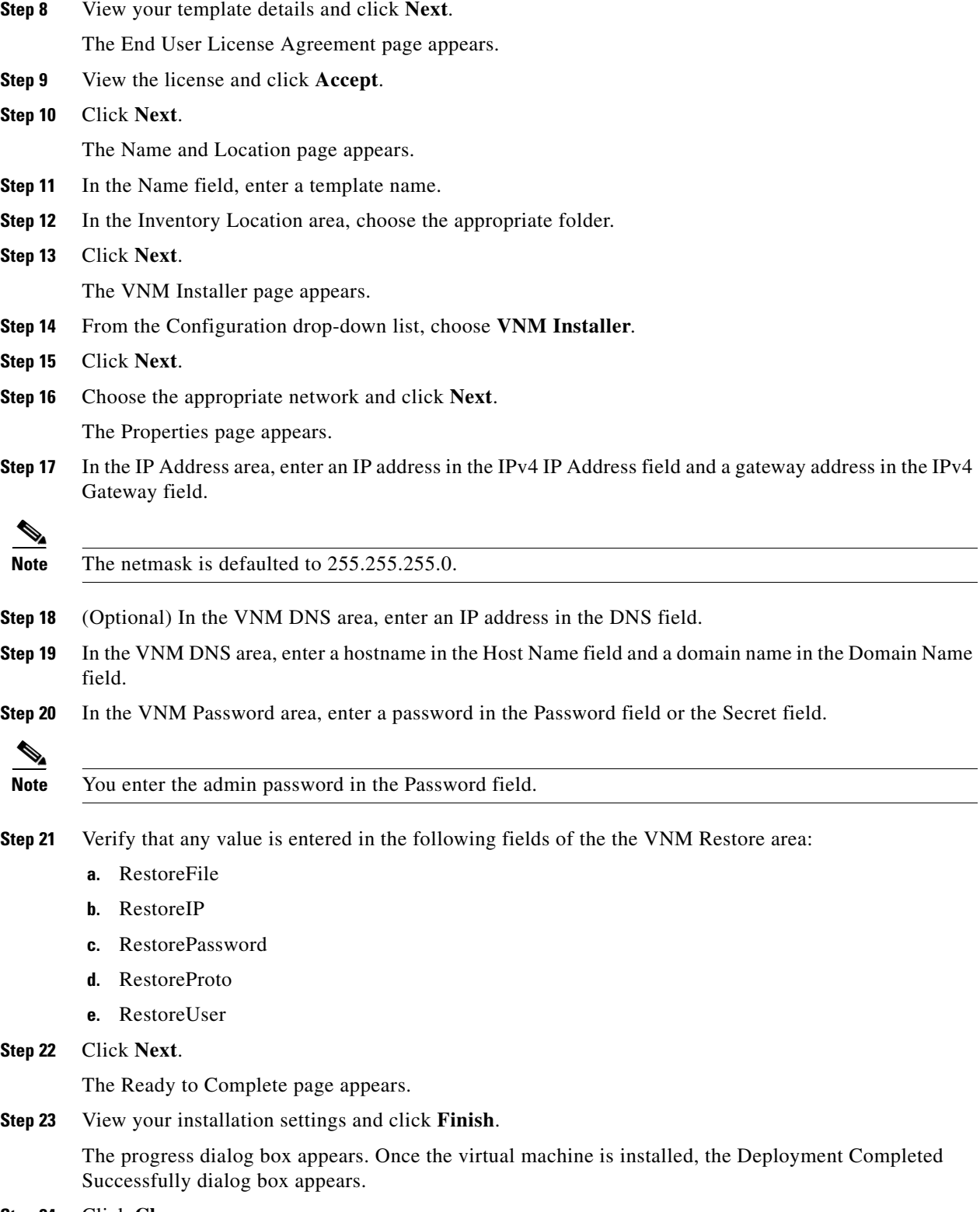

**Step 24** Click **Close**.

### *Send document comments to vsg-docfeedback@cisco.com*

The Cisco VNMC instance is created.

# <span id="page-2-0"></span>**OVA Installation Using an ISO Image**

You can perform an OVA installation using an ISO image.

#### **PROCEDURE**

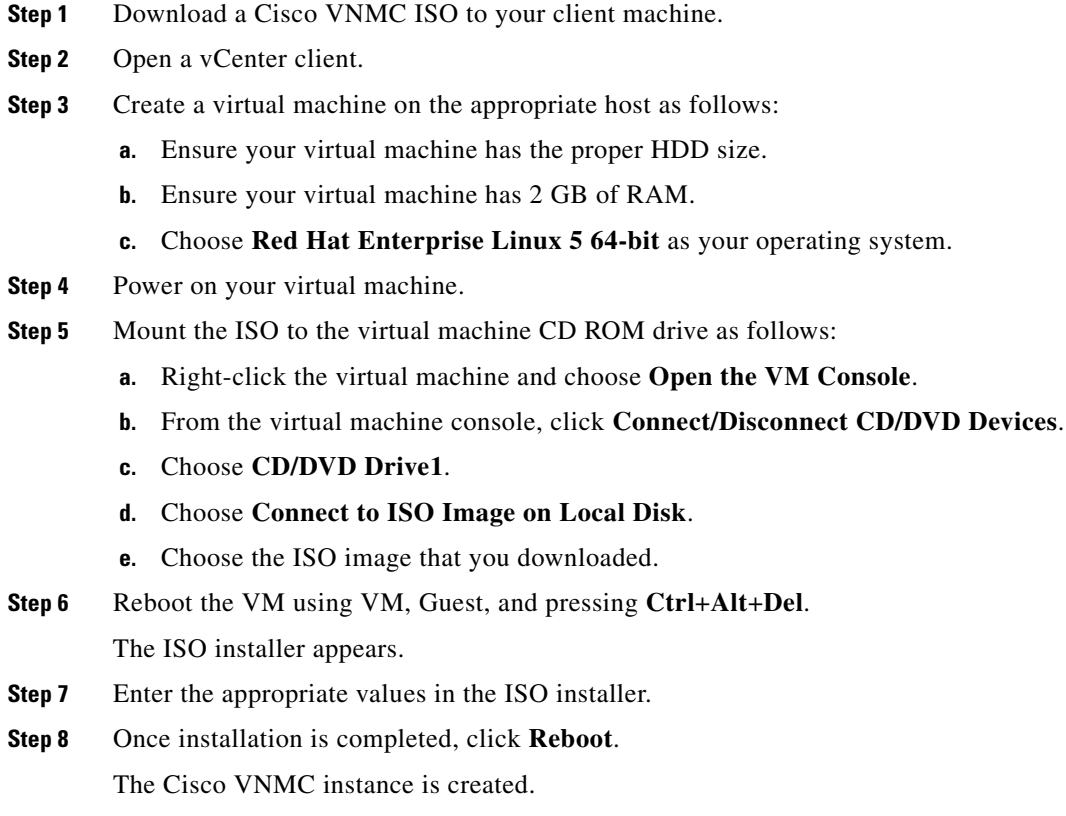

*Send document comments to vsg-docfeedback@cisco.com*